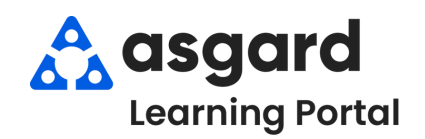

## **AsgardMobile Acciones Tomadas -Android**

**III** 

 $\overrightarrow{a}$ 

 $\alpha$ 

 $\pmb{\Delta}$ 

**DO** 

**IN** 

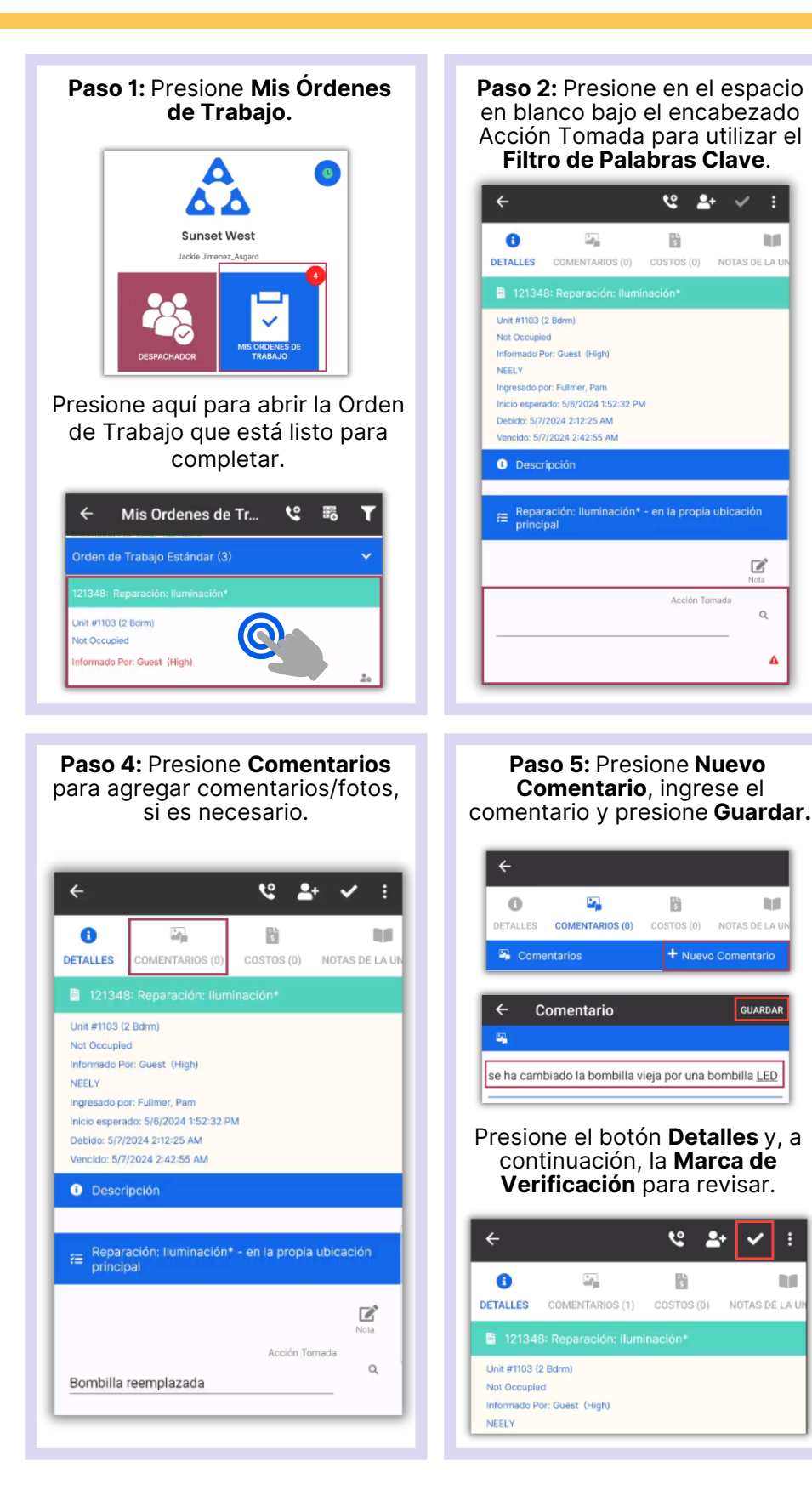

**Paso 3:** Escriba la palabra clave de la **acción** realizada. Las opciones disponibles de Acción Tomada se filtrarán automáticamente. Debe **presionar** para seleccionar la **Acción Tomada** apropiada.

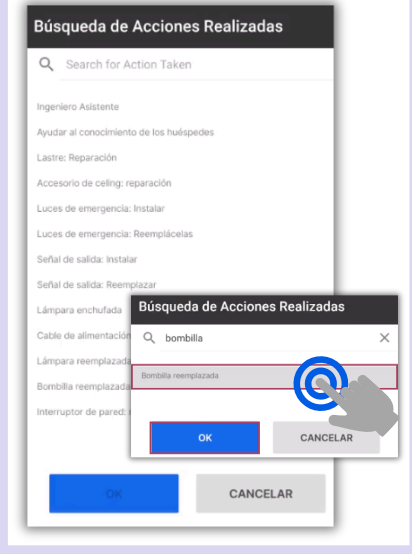

## **Paso 6:** Presione la **Marca de Verificación** para completar**.**

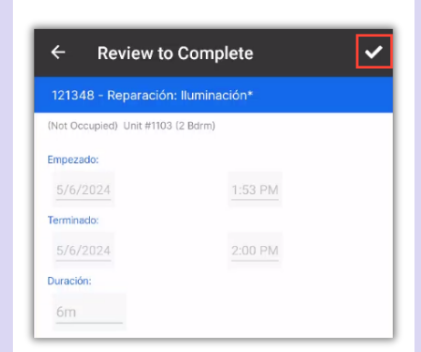

## **¡Éxito!** Presione **OK.**

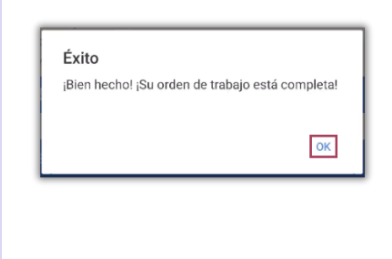